# **Magnetic Windows Ultimate Crack For PC**

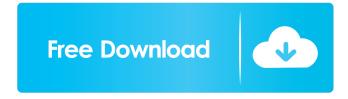

# Magnetic Windows Ultimate With Keygen [Win/Mac] [April-2022]

Well, you might wonder what the purpose of Magnetic Windows Ultimate is. You should know by now that this tool is primarily aimed to solve one particular issue only, and the solution is called Snap. It helps users to snap windows to any side of their screen. So, if you wanted to have your window on the right side, all you need to do is to bring up the menu, click on the Magnet, and drag the window there. The window will automatically move to a new side, and when you're done, you can lower the window to it's original place. You can do this for any window, by dragging it around, and so on. Another major function is the gridlines that can also be enabled and disabled through the menu. If you are reading this article, you may have heard about these new features that Microsoft has been implementing into the most recent updates of Windows 7 and Windows 8. Are they really worth the money and time spent on the upgrade? Yes, they definitely are. When a feature has so many benefits, it is hard not to choose to buy it. How do you know if you are going to be able to benefit from these latest and greatest Windows features? Well, you will know because you are going to want to use these so much that you can't live without them. You are going to want to buy your computer with these features on it, and you are going to enjoy having these features on your computer for years to come. When Windows 7 was first released, it had all of these features. All of them were excellent and very useful. It is now time to update to Windows 8. So now, let's find out what the Windows 8.1 features are, so we can tell you what features to look for. Snipping tool: This is a pretty basic feature, but it is a very useful tool to have. It is a tool for quickly taking a picture of your screen. You can easily right click on any window, and then take a picture of it. You can then save that picture as a JPEG file or as a PNG file. You can also get a copy of the picture as a Bitmap. The Snipping tool is also useful when you are working on a task that is going to take a while, and you do not want to disturb your coworkers by taking your phone out to take a picture. This is an easy way to take a picture of a

# **Magnetic Windows Ultimate**

A keyboard macro utility that makes your Windows more productive. Windows applications become more powerful with the help of macros. Macros can automate many actions and repetitive tasks. They can allow you to perform a series of tasks with the help of a few keystrokes. There are many applications available on the Internet that can create macros for your computer. Macros are very useful for when you are working with any type of application. You can create your own keymacs with the help of a macro creation tool. KEYMACRO Features: Keymacs are very simple and easy to use. You can create your own keyboard macros to make your life easier. Create a macro with the help of a keyboard shortcut. You can add as many keys and keystrokes as you want. You can add functions to a keystroke. Keymacro can work with most of the applications such as Word, Excel, Power Point, and so on. How to Install & Setup: 1) First, you need to download Keymacro and setup it. 2) Open the application by double clicking on it. 3) Once the application has started, you will see the new window. 4) Now you need to select the option "New". 5) Now the window will show up where you need to select the template. 6) Now you need to select the template and the change the name and the keystroke you want to add to the selected template. 7) Now the window will show up. You need to input your macro's. 8) Once you have entered all the macro's, then you need to select the "OK" button. 9) Now you need to select the "Macros" tab and select the template you have created. 10) After selecting the template, you can create the macros with the keymacs you have created. 11) When you are done, click on the "Ok" button. 12) Once you have clicked on the "Ok" button, you can view your created macros. 13) To see your macros, you need to right click on the button. You can select the button with macros and then click on "View" option. 14) The macro will appear in the list. 15) You can view the macros. 16) You can edit the macro as you want. 17) The 1d6a3396d6

## Magnetic Windows Ultimate Free Download (April-2022)

Magnetic Windows Ultimate is a software application that can help you arrange windows in your computer. It is a solution that can help you make your computer a more organized and stable desktop. The software is a powerful tool that offers many features and helps you adjust the windows to fit into each other, letting you arrange windows on the screen without wasting time adjusting by hand. If you have any problem or any question with installation, please contact with us via Email: [email protected] or we also provide free tech support via Skype as a 24/7 service.Q: Trouble using concat with react-sortable-tree I have a component with a component nested within it and I am trying to get the Tree to reorder items that I move with a drop using the following code. However, I am getting the error: TypeError: Cannot read property 'previousValue' of null When using the code from the documentation. render() { let changeHandler = (obj) => { this.setState(prevState => { // send the updated object to the children array if (prevState.children.indexOf(obj.id) === -1) { prevState.children.push(obj.id); } return { children: prevState.children }; }); }; let canMoveItem = this.state.isDisabled ||!this.props.canMove; return; } A: found it, i was using state.children instead of state.children.iid render() { let changeHandler = (obj) => {

#### What's New In?

DESCRIPTION Overview of the Windows 7 Desktop: The Start button and its associated menu have been replaced by a new Windows 7 tile interface. The user can easily find the programs that he/she uses most often by organizing their tile layout into a custom Start screen. How to: Creating a Custom Start Screen: Creating a Custom Start Screen: To quickly switch between different programs or web sites, use the Windows 7 tile interface. It is possible to create your own custom layout of tiles on the start screen, so that you can quickly access your most frequently used programs or web sites. For example, the icons of your favorite programs, such as Internet Explorer or your e-mail client, can be replaced by tiles, which you can quickly access by scrolling over them with your mouse. How to: Customize the Start Screen: 1. Open the Start screen from the Desktop. 2. Rightclick a blank area on the Start screen and select Customize from the popup menu. 3. If you want to add or remove tiles, select Add to display the tiles. 4. If you want to replace an icon, select an existing icon and click Change. 5. Drag an icon to the blank area and release the mouse to add it to the screen. 6. To remove an icon from the Start screen, drag it to the Recycle Bin. The new Windows 7 Taskbar: The newly-designed Windows 7 Taskbar provides quick access to all running programs, folders, or documents. In addition, the Taskbar displays the time, battery life, and wireless connectivity in the Taskbar Notifications area. How to: Customize the Taskbar: 1. Open the Taskbar. 2. Right-click the Taskbar and select Properties from the popup menu. 3. Select Show Windows Notification Icons from the Taskbar Options dialog box to display the icons of the running programs. 4. To remove a program icon from the Taskbar, drag it to the Recycle Bin. How to: Creating Shortcuts for a Long Folder Path: For example, if you frequently access the Documents folder (such as C:\Documents and Settings\Public\Documents), you can add the folder shortcut to the Taskbar and store the complete folder path. How to: Creating Shortcuts for a Long Folder Path: 1. Open the Start screen. 2. Click the down arrow on the right side of the search box and select the down arrow again. 3. Select Shortcuts. 4. Click the Add Shortcut link. 5. Enter the folder path and file name of the shortcut. 6. Right-click the shortcut in the list, and select Properties from the popup menu. 7. If you want to use the

### **System Requirements:**

Windows 7/Windows 8 Mac OS 10.5/OS X 10.6 Minimum 512 MB of RAM (1GB recommended) 4 GB free hard drive space DVD or Blu-Ray drive 1.5 GHz Intel Core 2 Duo or AMD Athlon 64 processor (recommended 2.4 GHz or faster) Internet connection required during installation Please be aware that "Quake Live" is a client software which requires a decent Internet connection during installation. Additionally, the client software also requires the ability to stream

#### Related links:

https://www.casadanihotel.com/wp-content/uploads/2022/06/merhed.pdf

https://wojdak.pl/free-mp3-joiner-crack-free-download-mac-win-final-2022/

http://homeprosinsulation.com/wp-content/uploads/2022/06/CallCenter.pdf

https://www.thelalitas.com/wp-content/uploads/2022/06/DrumTrack.pdf

https://automative.club/upload/files/2022/06/R4UhO3B7O6SaWdnNsnLs 07 0934fd2bb9238d24bf2c304b28b49c11 file.pdf

http://hotelthequeen.it/2022/06/07/instant-memory-cleaner-crack-registration-code-free-win-mac-final-2022/

http://flxescorts.com/?p=1083

https://ig-link.com/aol-pagetest-crack/

https://gruzovoz777.ru/2022/06/07/infinite-calculus-free-download-3264bit-april-2022/

https://www.dripworld.com/sdfbrowser-portable-crack-torrent-x64-2022/

https://zentralratdermakedonen.de/wp-content/uploads/2022/06/palmeer.pdf

http://www.graham-lawler.com/wp-content/uploads/2022/06/aleward.pdf

https://bluefireflytravel.com/flipping-book-pdf-publisher-crack-free-latest-2022/

https://cartadamacero.it/wp-content/uploads/2022/06/chader.pdf

http://walter-c-uhler.com/?p=8035

https://xchangemkt.com/wp-content/uploads/2022/06/SiteInFile Compiler.pdf

http://madshadowses.com/join-multiple-aac-files-into-one-software-crack-patch-with-serial-kev-for-windows-latest-2022/

https://greenglobalist.com/food-agriculture/aquaponics/dsleds-crack-license-kevgen

https://www.globemeets.com/wp-content/uploads/2022/06/makygar.pdf

https://superstitionsar.org/boottimer-crack-final-2022/